## UNIVERZITET U BEOGRADU ELEKTROTEHNIČKI FAKULTET

Milan Bjelica i Predrag Pejović, 123/2011

# Uputstvo za pisanje studentskih radova

projekat iz predmeta Slabe struje

mentor: doc. dr John Smith

Beograd, jun 2011.

#### Sažetak

U ovom radu je dato uputstvo za pisanje studentskih projekata, diplomskih i master radova. Objašnjeni su forma i stil ovih radova, a dati su i saveti za prelom teksta u paketu  $\operatorname{\mathbb{F}TEX}2\varepsilon,$ korišćenjem klase $\texttt{etf}.$ 

Ključne reči: Diplomski radovi,  $\mathbb{P}\mathrm{T}\!\!\operatorname{F}\!\!X2_\varepsilon,$ master radovi, projekti

# Sadržaj

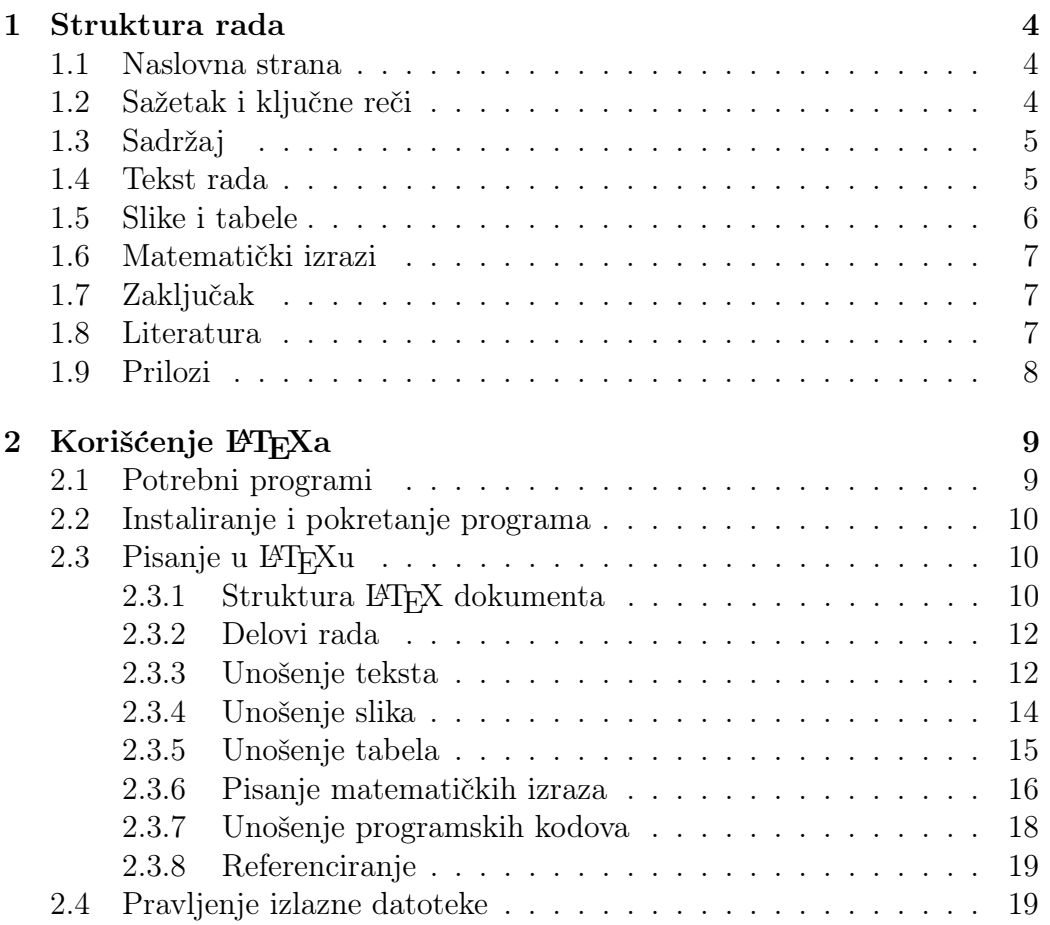

## Slike

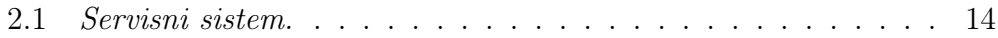

## Tabele

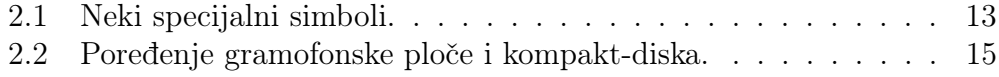

## Glava 1

## Struktura rada

U ovoj glavi ćemo opisati koje delove treba da ima Vaš rad. Mnogi delovi rada se automatski generišu u paketu LAT<sub>EX</sub> (čita se *lateh*).

Rad se štampa jednostrano, na papiru formata A4 i predaje spiralno ukoričen. Prilikom pisanja rada, treba koristiti osnovni slog veličine 12 pt.

### 1.1 Naslovna strana

Ukoliko se radi o projektu ili diplomskom radu, na vrhu naslovne strane treba da se centrirano navede naziv ustanove u kojoj ste radili rad; ovde je to Elektrotehnički fakultet u Beogradu. Ispod toga, takođe centrirano, treba da budu redom ime i prezime autora i broj indeksa, naslov rada (nešto većim slovima) i njegova vrsta (da li je u pitanju projekat iz nekog predmeta ili diplomski rad).

Joˇs niˇze, poravnato uz levu marginu, treba navesti zvanje, ime i prezime mentora. Na samom dnu strane, centrirano, treba navesti mesto i godinu izrade rada.

Naslovnu stranu master rada treba složiti prema stavovima aktuelnog sastava Komisije za drugi stepen studija. LATEX klasa etf.cls će se ažurirati tako da dosledno prati ove stavove.

### 1.2 Sažetak i ključne reči

Sažetak se piše centrirano i po horizontali i po vertikali. Uloga sažetka je da potencijalne čitaoce brzo uputi u materiju koja se obrađuje u radu. Sažetak je, u osnovi, rad prepričan u nekoliko rečenica, pa je zbog toga dobro da ga napišete na kraju. U sažetku treba ukratko navesti predmet rada, metode kojima ste se služili i zaključke do kojih ste došli. Sažetak nije mesto za razmatranje detalja, slike, tabele, matematičke izraze, niti za pozivanje na reference.

Ispod sažetka se navodi nekoliko ključnih reči, navedenih po abecedi. One predstavljaju još viši stepen apstrakcije rada i služe za njegovo indeksiranje u bibliotekama. Listu odobrenih ključnih reči udruženja IEEE možete preuzeti sa interneta.

## 1.3 Sadržaj

Sadržaj, lista slika i lista tabela se nalaze na zasebnim stranama. U sadržaju treba navesti glave, odeljke i pododeljke. U listi slika se navode broj slike i njen naziv, a u listi tabela broj i naziv tabele.

### 1.4 Tekst rada

Stil naučnog rada se razlikuje od stila u književnosti ili novinarstvu. Osnovne odlike nauˇcnog stila su preciznost i konciznost; ne treba koristiti delove teksta koji su redundantni, nezgrapni, ili ne sadrže informacije. Kao i u umetnosti, i u nauci je ideal *preneti poruku uz što manji utrošak inventara*. Ideje treba preneti na najjedonstavniji mogući način, bez kitnjastih rečenica i nepotrebnih zapleta. Jednostavnost izlaganja je ideal kome treba težiti; svaka rečenica u naučnom radu treba da bude nedvosmislena, jasna i da nosi značajnu količinu informacije.

Pitanje koje studenti često postavljaju je koliko strana treba da ima njihov rad; odgovor je baš onoliko koliko je potrebno da se adekvatno obradi tema i nijednu više. Loše je (i ružno) "toviti" rad stavljanjem nepotrebnih slika ili manipulisanjem prelomom teksta, npr. povećavanjem margina, veličine sloga ili proreda. Ne treba ni započinjati izlaganje od Kulina bana (tj. od Maxwellovih jednačina), već treba direktno preći na temu koja je predmet rada.

Tekst rada treba logički i pregledno organizovati u glave, odeljke i pododeljke.

Rad obavezno počinje **uvodom**, u kome treba definisati *predmet* rada  $(\text{šta se izučava})$ , motivaciju (zašto se to izučava), te objasniti metodologiju koja je primenjena (kako je izučavan predmet rada). Nije loše u uvodu – ili odmah posle njega – dati pregled stanja u relevantnoj literaturi iz razmatrane oblasti.

Posle uvoda sledi **razrada** teme, po pravilu u nekoliko glava. Ovde ćete npr. dati matematički model posmatrane pojave, objasniti eksperimente, merenja ili simulacije koje ste vršili, predstaviti dobijene rezultate, diskutovati ih i uporediti sa rezultatima drugih autora.

Rad se završava zaključkom, u kome treba rekapitulirati predmet rada i primenjenu metodologiju, osvrnuti se na rezultate i potom jasno i nedvosmisleno navesti zaključke koji slede iz njih.

U rad ne treba uključivati prevedene delove drugih radova; umesto toga, kada je to potrebno, prepričajte za svoj rad značajne delove odabranih referenci. Nemojte nekritički koristiti tudice, razmislite da li postoji neka naša adekvatna reč. Negde to nije moguće, jer su neki naši izrazi nezgrapni, pa je tako bolje reći *gejt*, nego kapija, ili ruter, nego usmerivač. Skraćenice objasnite pri prvom pominjanju – npr. MPLS (Multiprotocol Label Switching, višeprotokolsko komutiranje labela), a potom ih slobodno koristite u tekstu – npr. MPLS ruter. Strana imena navodite u izvornom obliku, npr. Rühmkorffov induktor.

Rad obavezno pročitajte više puta, da biste ga stilski uobličili i ispravili greške. Kada budete bili zadovoljni, odštampajte rad, pa ga pročitajte još jednom; neke se greške primete tek na papiru. Dajte rad i nekom drugom da ga pročita i da Vam sugeriše šta da izmenite. Tek nakon toga, dajte rad svom mentoru, koji od Vas očekuje da rad bude bez pravopisnih i gramatičkih grešaka. Neuredan ili poluzavršen rad ostavlja loš utisak i nepovoljno utiče na preporuku koju možete dobiti od mentora.

### 1.5 Slike i tabele

Slike i tabele treba napraviti, a nipošto ne skenirati ili kopirati iz drugih dokumenata. Da bi se postigla zadovoljavajuća čitljivost slika u štampi, poˇzeljno je koristiti vektorske formate (npr. eps), a ako se koriste rasterske slike, treba ih sačuvati u visokoj rezoluciji (barem 600 dpi).

Oznake na slikama treba da budu približno iste veličine kao tekst u ostatku dokumenta; o tome treba voditi računa pri određivanju veličine slike.

Ispod slike se navode njen broj i naziv. Naziv slike se ispisuje kurzivom i završava tačkom.

Broj i naziv tabele se navode iznad tabele. Naziv tabele se ispisuje uspravnim slovima i završava tačkom.

Radi preglednosti, preporučuje se da se brojevi slika i tabela sastoje od dva broja razdvojena taˇckom. Prvi broj pokazuje broj teku´ce glave a drugi broj slike (ili tabele) u njoj. U tekstu rada, na slike i tabele se pozivamo prema njihovom broju – slika 2.1, tabela 5.2 itd.

## 1.6 Matematički izrazi

Odajemo Vam priznanje ako ste se odvažili da u svom radu koristite matematičke izraze u vreme kad će većina Vaših kolega pribeći rešenju prevod s razumevanjem!

Zajedničko za sve matematičke izraze je da ih treba pisati slogom koji se razlikuje od običnog teksta. Takođe, u matematičkim izrazima se koriste i simboli kojih u tekstu nema.

U odnosu na postavljanje prema ostatku teksta, postoje tri vrste matematičkih izraza. Prvu grupu čine izrazi koji se pišu u okviru tekuće linije, na primer signal  $u(t)$ . Po pravilu se kratki i jednostavni, pa mnogi pogreše i napišu ih kao da se radi o tekstu –  $u(t)$ .

Drugu grupu čine nenumerisani izrazi, koji se postavljaju izdvojeno od ostatka teksta i centriraju po horizontali, npr.

$$
a^2 + b^2 = c^2,
$$

dok treću grupu čine izrazi koji se postavljaju izdvojeno od ostatka teksta, centriraju po horizontali i numerišu uz desnu marginu, npr.

$$
e^{i\pi} + 1 = 0.\t(1.1)
$$

Zajedničko za izraze druge i treće grupe je da ih treba završiti znakom interpunkcije, kao što je to pokazano u gornjim primerima.

Matematički izrazi se numerišu na isti način kao i slike i tabele. Na numerisane izraze se pozivamo navodenjem njihovog broja u zagradama, npr. u izrazu  $(2.5)$  smo pokazali da verovatnoća greške raste sa smanjenjem širine propunog opsega kanala.

## 1.7 Zaključak

Zaključak se piše na kraju, kad imate sve relevantne rezultate. Struktura i forma zaključka su objašnjene u odeljku 1.4, na strani 5.

### 1.8 Literatura

Svako tvrđenje koje nije izvorno Vaše, niti je opštepoznato (poput npr. Kirchoffovih zakona) treba podržati navođenjem reference iz koje je preuzeto.

Lista korišćene literature je obavezan deo Vašeg rada, koji se nalazi posle zaključka. Listu možete formirati na dva načina, po redosledu navođenja u tekstu rada, ili po abecednom redosledu autora. Ako se budete odlučili

za prvi način, tada ispred svake stavke treba da navedete njen redni broj u uglastim zagradama.

Stavke u listi literature treba da sadrže kompletan opis reference – imena autora, naslov rada ili knjige, naziv ˇcasopisa ili konferencije na kojoj je rad objavljen, svesku i broj ˇcasopisa, opseg strana koje zauzima rad, naziv izdavaˇca i mesec i godinu izdanja.

Pretpostavka je da ćete navoditi relevantne reference, koje ste zaista i proˇcitali. Na primer, ako opisujete neki telekomunikacioni protokol, osnovna referenca će Vam biti njegov izvornik (specifikacija). Nije dobro da navodite nepouzdane reference, u koje spadaju popularna štampa, televizijske emisije, internet forumi i blogovi. Takode nije dobro ni da navodite reference koje niste pročitali, samo zato što ste videli da ih navodi i neko drugi.

Na literaturu se u tekstu pozivate navodenjem rednog broja reference u uglastim zagradama (varijanta  $1 - npr$ . realizacija lestvičastih filtara je razmotrena u [4]), ili navodenjem autora i godine, takode u uglastim zagradama (varijanta  $2$  – npr. efikasan algoritam za pretraživanje ovakve klase grafova opisan je u [Jacobson, 95]).

## 1.9 Prilozi

Prilozi nisu obavezni. U njima možete dati neka obimnija matematička izvođenja, dopune i komentare nekih tvrđenja, ili priložiti programske kodove koje ste koristili.

## Glava 2

## Korišćenje LATEXa

U prethodnoj glavi smo videli koje delove treba da ima Vaš rad da bi bio formalno korektan. Sada ´cemo videti kako treba da prelomite rukopis u paketu  $\text{LipX } 2_{\epsilon}$ , da biste dobili *vizuelno lep* dokument.

Tekst koji sledi prvenstveno je namenjen početnicima. Ukoliko želite da saznate više o LATEXu, konsultujte dve dobre štampane knjige na srpskom jeziku, [1, 2], ili elektronsku knjigu na engleskom [3].

### 2.1 Potrebni programi

Prvo je potrebno da instalirate neku od distribucija LATEXa. Pod Windowsom dobro radi paket MikTeX, koji moˇzete besplatno preuzeti sa sajta www.miktex.org. Ukoliko koristite GNU/Linux, preporučuje se TFXLive.

LATEX moˇzete koristiti i iz komandne linije, ali ukoliko ste poˇcetnik, od velike pomoći će Vam biti i neki od namenskih editora, kao što su npr. TeXnic-Center i WinEdt (za Windows), ili Texmaker, koji radi i pod Windowsom i pod Linuxom. Svi ovi programi su dostupni besplatno.

Pretpostavka je da na raˇcunaru imate neki od programa za prikazivanje pdf datoteka (npr. Adobe Reader) i za elementarnu obradu slike (npr. isecanje i promenu dimenzija). Dobri programi za crtanje grafika funkcija su SciDAVis i Gnuplot.

Za izradu rada na početnom nivou, grafičke datoteke treba da sačuvate u formatu png. Kada Vam se LAT<sub>E</sub>X bude dopao i kada budete poželeli da ozbiljnije radite u njemu, grafike ćete čuvati u formatu eps ili pdf.

## 2.2 Instaliranje i pokretanje programa

Svi potrebni programi se instaliraju po standardnoj proceduri. Prvo instalirajte distribuciju LATEXa, a potom editor.

Prilikom prvog pokretanja, neki editori će tražiti da im zadate putanju do izvršnih LAT<sub>EX</sub>datoteka (npr. C:\Program Files\MiKTeX 2.9\miktex\bin).

## 2.3 Pisanje u FIFXu

Lepota rada u LAT<sub>E</sub>Xu je to što se primena (i promena) šablona za izgled dokumenta izvode krajnje jednostavno. Za pisanje studentskih radova, napravili smo klasu "etf", ˇciji je opis dat u datoteci etf.cls. Najjednostavnije je da ovu datoteku sačuvate u radnom direktorijumu, u kome ćete inače pisati svoj rad; oni veštiji će možda poželeti da ovu klasu sačuvaju u direktorijumu u kome se nalaze definicije i ostalih LATEX klasa.

### 2.3.1 Struktura LAT<sub>EX</sub> dokumenta

Svaki LATEX dokument počinje *preambulom*. Preambula ovoga dokumenta počinje deklaracijom:

```
\documentclass[a4paper,12pt, projekat]{etf}
```
Ovim se učitava klasa "etf" i u njoj se zadaju format strane (a4paper), veličina osnovnog skupa slova (12pt) i vrsta rada. Ako pišete projekat, ovde ´cete upisati projekat; ako piˇsete diplomski rad, napisa´cete diplomski, a ako pišete master rad, master.

Sve naredbe u L<sup>AT</sup>EX<sup>u</sup> počinju kosom crtom (backslashom). Obavezni argumenti naredbi se pišu u vitičastim, a opcioni u uglastim zagradama.

U nastavku preambule se učitavaju potrebni paketi. Sledeći primer bi trebalo da bude dovoljan za najveći broj studentskih radova:

```
\usepackage[intlimits]{amsmath}
\usepackage{amsmath, amsfonts, amssymb, graphicx}
```
Učitaćemo i paket za višejezičku podršku i YUSCII tastaturu, a preimenova´cemo jedan od ugradenih prevoda:

```
\usepackage[serbian]{babel}
\usepackage[T1]{fontenc}
\usepackage[cp1250]{inputenc}
```

```
\addto\captionsserbian{%
  \renewcommand{\bibname}%
    {Literatura}%
}
```
Na nekim editorima umesto kodne stranice cp1250 treba izabrati utf8.

Potom ćemo uneti naziv rada, svoje ime i prezime, broj indeksa, mesec i godinu izrade rada, zvanje, ime i prezime mentora, a, ukoliko pišemo projekat i naziv predmeta<sup>1</sup>:

```
\title{Uputstvo za pisanje studentskih radova}
\author{Milan Bjelica i Predrag Pejović}
\indeks{123/2011}
\date{jun 2011.}
\mentor{doc.~dr John Smith}
\predmet{Slabe struje}
```
LAT<sub>EX</sub> ignoriše višestruke razmake, ali zato posle znakova interpunkcije stavlja nešto veći razmak. Da bi se to izbeglo posle skraćenice "doc." (u polju zvanja mentora), umesto razmaka je kucana tilda  $(\tilde{\ })$ ; dve reči razdvojene na ovaj način uvek će biti u istom redu. U skraćenicama koje sadrže tačku, a nisu na kraju rečenice, pre razmaka treba kucati \.

Posle preambule, počinje dokument u užem smislu, koji se piše unutar  $okruženja$  document:

\begin{document}

\end{document}

Okruˇzenje je sekvenca komandi i/ili teksta, koja se nalazi izmedu naredbi \begin{} i \end{}. Svaki put kada otvarate neko okruženje naredbom \begin{}, dobro je da odmah ukucate i naredbu za njegovo zatvaranje, \end{}, da ju ne biste zaboravili.

Naslovnu stranu ćemo generisati naredbom \maketitle. Posle nje, pišemo sažetak rada, u okruženju abstract:

#### \begin{abstract}

U ovom radu je dato uputstvo za pisanje studentskih projekata, diplomskih i master radova. Objašnjeni su forma i stil ovih radova, a dati su i saveti za prelom teksta u paketu \LaTeXe, korišćenjem klase \verb|etf|. \end{abstract}

 $1$ Naziv predmeta se ignoriše za diplomske i master radove.

U okruženju keywords, navešćemo nekoliko ključnih reči koje opisuju rad:

```
\begin{keywords}
Diplomski radovi, \LaTeXe, master radovi, projekti
\end{keywords}
```
Sadržaj, listu slika i listu tabela generisaćemo sekvencom naredbi

```
\tableofcontents
\listoffigures
\listoftables
```
### 2.3.2 Delovi rada

Kao što smo videli u glavi 1, Vaš rad pored naslovne strane, sažetka, ključnih reči, sadržaja, liste slika i liste tabela, treba da sadrži i tekst, organizovan u logičke celine – glave, odeljke i pododeljke. Na kraju rada se nalaze lista korišćene literature i, eventualno, prilozi.

Glave, odeljke i pododeljke redom započinjete naredbama

```
\chapter{Naziv glave}
\section{Naziv odeljka}
\subsection{Naziv pododeljka}
```
Sve ove celine su hijerarhijski organizovane i numerisane. Ukoliko želite da neka celina ne bude numerisana, posle njenog naziva treba da kucate zvezdicu (na primer, \section\*{Naziv nenumerisanog odeljka}). Nenumerisane celine teksta se ne prikazuju u sadržaju; ukoliko želite da to promenite, posle naredbe za otpočinjanje nenumerisane celine kucajte

```
\addcontentsline{toc}{tip celine}{Naziv celine}
```
pri čemu je tip celine chapter, section ili subsection.

Unošenje literature objasnićemo nešto kasnije. Priloge (ako ih ima), unosite kao nenumerisane glave, čije nazive ipak treba prikazati u sadržaju.

### 2.3.3 Unošenje teksta

Ako ste u preambuli učitali kodiranje T1 i podesili kodnu stranu 1250, preostaje samo da prebacite tastaturu na srpski slog i da dijakritičke znake unosite direktnim kucanjem, kao što ste i navikli. Neki editori traže da umesto kodne strane cp1250 podesite utf8.

Neke specijalne simbole, koji su inače delovi LAT<sub>EX</sub> naredbi, ne možete uneti direktno, već za to postoje posebne naredbe. Primer je postotak  $(\%)$ ,

Tabela 2.1: Neki specijalni simboli.

| simbol                              | komanda           |  |
|-------------------------------------|-------------------|--|
| %                                   | \%                |  |
|                                     | \{                |  |
| }                                   | \}                |  |
| ş                                   | \S                |  |
| $\left(\widehat{\text{c}}\right)$   | \copyright        |  |
| TEX                                 | $\Gamma$          |  |
| <b>LAT<sub>F</sub>X</b>             | \LaTeX            |  |
| $\operatorname{IATF} X2\varepsilon$ | \LaTeXe           |  |
| ß                                   | $\sqrt{\text{s}}$ |  |
| à                                   | \'{a}             |  |
| á                                   | $\backslash$ '{a} |  |
| â                                   | $\setminus$ {a}   |  |
| ä                                   | \"{a}             |  |

koji označava da posle njega sledi komentar, koji se ignoriše pri obradi LATEX datoteke. Nekoliko specijalnih simbola dato je u tabeli 2.1.

Pojedine simbole, poput  $\setminus, \pm, \in, \rightarrow, \mathcal{D}$  i sl. moguće je unositi samo u matematičkom modu.

Već smo rekli da LAT<sub>EX</sub> ignoriše višestruke razmake. Dodatni razmak, od najmanjeg do najvećeg, može se redom uneti komandama  $\langle , , \rangle : , \rangle ;$  ili \quad, koje se mogu i ponavljati. LATEX omogu´cava i unoˇsenje negativnog razmaka, komandom \!.

Slična situacija je i sa proredima: da biste prešli u novi red, nije dovoljno da jednom pritisnete taster Return (ili Enter); umesto toga, treba da kucate \\, ili da unesete dupli prored (dvaput Return ili Enter). Potonja varijanta daje pregledniji izvorni dokument. Dodatni vertikalni razmak se unosi komandama \smallskip, \medskip, ili \bigskip.

Tri tačke pri nabrajanju se ne unose direktno, već se koristi naredba \dots. Crtica (-) se kuca kao -, neˇsto duˇza crta (–) kao --, a najduˇza crta  $(-)$  kao ---. Otvoreni donji navodnici  $\ldots$  se kucaju kao dva zareza, a zatvoreni gornji (") kao dva apostrofa.

Delovi teksta se naglašavaju komandom \emph{tekst}. Tekst se kuca u polufetu (masnim slovima) tako što se obuhvati komandom \textbf{}.

Ukoliko je neka reč preduga, LATEX će pokušati da je prelomi na kraju reda i da "višak" prenese u novi red. Može se desiti da mu to ne pođe za rukom, pa će ovakva reč ostati na kraju reda i izvan desne margine, ili će se reč prelomiti suprotno pravilima srpske gramatike. U ovim slučajevima, L<sup>AT</sup>FXu

možemo "pomoći" tako što ćemo ručno rastaviti reč na slogove, komandom \-, na primer am\-pli\-tu\-da.

Numerisane liste se unose unutar okruženja enumerate, a nenumerisane unutar okruženja itemize:

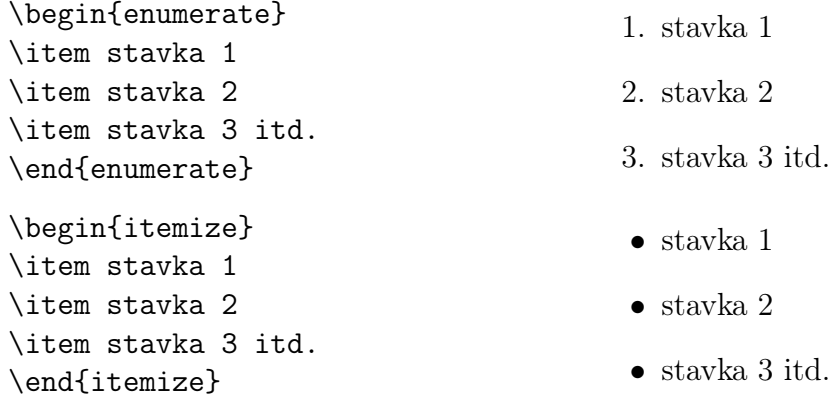

#### 2.3.4 Unošenje slika

Slike se unose u dokument unutar okruženja figure. Na primer, slika 2.1 je unesena na sledeći način:

```
\begin{figure}[htb]
\centering
\includegraphics[width=.5\textwidth]{images/sistem.PNG}
\caption{\emph{Servisni sistem.}}
\label{fig:servsist}
\end{figure}
```
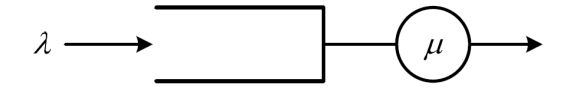

Slika 2.1: Servisni sistem.

Slike su u L<sup>A</sup>TEX<sub>u</sub> tzv. pokretni objekti; za razliku od WYSIWYG (what you see is what you get) programa za prelom teksta, u kojima sliku možete postaviti bilo gde, LATEX postavlja sliku tako da zadovolji neka estetska pravila preloma strane.

Opcionim argumentom okruženja figure LAT<sub>E</sub>Xu se sugeriše gde da postavi sliku na tekućoj strani – da li na njenom vrhu  $(t)$ , sredini  $(c)$ , dnu  $(b)$ , baš tu (h), ili na posebnoj strani (b). LAT<sub>EX</sub> ove oznake tumači samo kao

sugestiju i pri donošenju odluke o poziciji slike se rukovodi svojim pravilima lepog preloma strane. Da bi se "pojačala" sugestija, posle slovne oznake se može staviti uzvičnik (npr. h!). Takođe, sugestije se mogu i kombinovati, pri čemu ih LAT<sub>EX</sub> razmatra redom kojim su navedene – u gornjem primeru, pokuˇsa´ce da stavi sliku baˇs tu, a ako to nije mogu´ce, prvo na vrh, pa na dno stranice.

Naredbom \centering, sadržaj okruženja figure se horizontalno centrira. Slika se postavlja naredbom \includegraphics, čiji je obavezan argument naziv datoteke u kojoj je slika. Radi preglednosti, pogodno je čuvati datoteke sa slikama u poddirektorijumu unutar radnog direktorijuma; u našem primeru, on se zove images, a naziv datoteke sa slikom je sistem.PNG.

Opcioni argument naredbe \includegraphics sadrži uputstva o dimenzijama slike. U našem primeru, slika je skalirana tako da njena širina iznosi jednu polovinu širine teksta na stranici. Relativno zadavanje dimenzija slike (npr. u odnosu na širinu teksta) ima prednost u odnosu na apsolutno, jer se promenom formata stranice u preambuli skaliraju i sve slike.

Nakon umetanja slike, slede njen naziv  $(\text{caption})$ , koji će se prikazati u listi slika na početku rada i oznaka koja se postavlja naredbom (\label{}). Ova oznaka se ne prikazuje, ve´c sluˇzi za pozivanje na sliku u tekstu rada. Postupak referenciranja objasnićemo u pododeljku 2.3.8.

#### 2.3.5 Unošenje tabela

Tabele se unose unutar dvaju okruženja, table i tabular, od kojih prvo alocira prostor za tabelu, a drugo "crta" tabelu. Da bismo objasnili kako se unose tabele, posmatrajmo primer tabele 2.2.

| Karakteristika  | L.P                |                     |
|-----------------|--------------------|---------------------|
| Propusni opseg  | mali               | veliki              |
| Dinamički opseg | 70 dB              | $> 90$ dB           |
| Radni vek       | $500 \text{ sati}$ | $5000 \text{ sati}$ |

Tabela 2.2: Poredenje gramofonske ploˇce i kompakt-diska.

```
\begin{table}[htb]
\centering
\caption{Poredenje gramofonske ploˇce i kompakt-diska.}
\medskip
\label{tab:cd}
\begin{tabular}{l | c c}
```

```
\hline
Karakteristika & LP & CD \\
\hline
\hline
Propusni opseg & mali & veliki\\
Dinamički opseg & 70 dB \& > 90 dB\\
Radni vek & 500 sati & 5000 sati\backslash\hline
\end{tabular}
\end{table}
```
Tabela se pravi unutar okruženja tabular, koje započinje naredbom begin{tabular}{kolone}, a završava naredbom end{tabular}; između njih se unosi sadržaj tabele. Obaveznim argumentom kolone se opisuje izgled tabele, na sledeći način: za svaku od kolona, navodi se slovna oznaka poravnanja teksta u njoj (levo – 1, desno –  $r$ , ili centrirano – c), kao i način razdvajanja kolona (uspravnom linijom – |, ili prazninom – blanko). Tabela 2.2 ima tri kolone. Tekst u prvoj je poravnat uz levu ivicu, a u drugoj i tre´coj je centriran. Izmedu prve i druge kolone je vertikalna linija, dok druga i treća kolona nisu razdvojene.

Horizontalna linija u tabeli se generiše naredbom \hline. Čelije se razdvajaju simbolom &, dok se kraj reda zadaje simbolima \\.

#### 2.3.6 Pisanje matematičkih izraza

Kraće matematičke izraze, koji treba da se nađu unutar tekućeg reda teksta, unosimo izmedu simbola \$ \$. Izdvojeni, centrirani i numerisani izrazi se unose unutar okruženja equation, a nenumerisani unutar okruženja equation\*, ili, jednostavnije, između simbola  $\langle \begin{bmatrix} \end{bmatrix}$ .

U matemetičkom režimu rada, dostupni su mnogi specijalni simboli. Na primer, stepeni se unose kao ^{oznaka}, a indeksi kao \_{oznaka}. Ukoliko se oznaka sastoji samo od jednog znaka, vitičaste zagrade se mogu izostaviti.

Razmaci (uneseni u vidu blanko znakova) u matematičkom režimu rada se ignorišu, ali poboljšavaju preglednost L<sup>A</sup>TEX koda u izvornoj datoteci.

Pisanje matemetičkih izraza najbolje ćete razumeti na nizu primera koji slede.

**Primer 1**: Rešenja kvadratne jednačine  $ax^2 + bx + c = 0$  su

$$
x_{1,2} = \frac{-b \pm \sqrt{b^2 - 4ac}}{2a}.
$$

Rešenja kvadratne jednačine  $a^2 + bx + c = 0$ \$ su  $\setminus$ [  $x_{1,2}=\frac{-b \pm \sqrt{b^2 - 4ac}}{2a}.$  $\setminus$ ]

**Primer 2:** Posmatrajmo signal  $s(t)$  konačne energije i maksimalne frekvencije u spektru  $f_m$ . Njegova Fourierova transformacija data je izrazom

$$
S(j\omega) = \int_{-\infty}^{+\infty} s(t)e^{-j\omega t} dt.
$$
 (2.1)

Posmatrajmo signal \$s(t)\$ konačne energije i maksimalne frekvencije u spektru \$f\_m\$. Njegova Fourierova transformacija data je izrazom \begin{equation}  $S(j\omega) = \int^{+\infty}_{-\infty}s(t)e^{j\omega t}$  $\iota:\{\rm m\ d}t.$ \label{eq:Fourier} \end{equation}

(Objašnjenje: uobičajeno je da se operator diferenciranja piše uspravnim slovom i odmaknut od integranda.)

Primer 3:

\n
$$
\begin{array}{ccc}\n\text{Primer 3:} & \csc \alpha_i + \frac{\Delta}{\sqrt{\pi}} \sum_{k=1}^N a_i^k \log |\varphi_k| & \frac{\Delta_i^k}{\sum_{k=1}^N a_i^k} \sum_{k=1}^N a_i^k \log |\varphi_k| & \log |\varphi_i^i, k| \\
\end{array}
$$

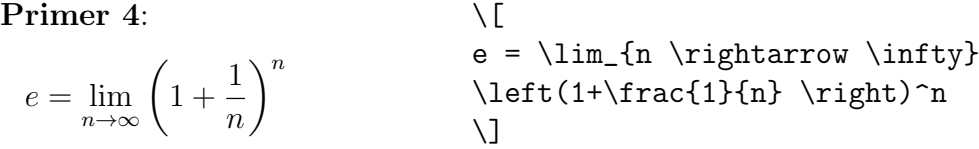

Primer 5:

 $\sqrt{ }$ 

 $\begin{array}{c} \begin{array}{c} \begin{array}{c} \end{array} \end{array} \end{array}$ 

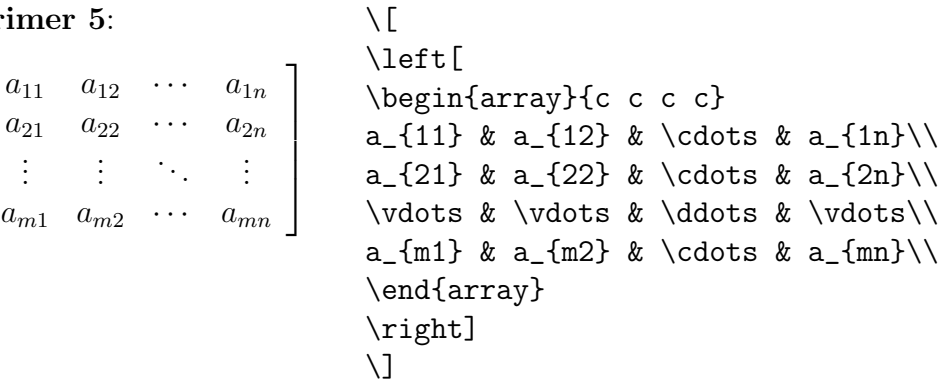

Primer 6:

| Prime                                                                                                    | 6: | $\setminus$ [ |
|----------------------------------------------------------------------------------------------------|----|---------------|
| $f(x) = \begin{cases} -1, & x \leq 0 & \text{begin{array}{r} 1} \\ 0, & x \in (0,1] \\ 1, & \text{node} \end{cases} & \text{begin{array}{r} 1} \\ -1, & x \leq 0 \setminus \text{begin{array}{r} 0, & 1 \end{array} \setminus \text{begin{array}{r} 1} \\ 1, & \text{moc{array}} \setminus \text{index{array} \setminus \text{right.}} \end{cases}$ \n |    |               |

Primer 7:

\n
$$
\sqrt{\frac{\phi \cdot d}{d}} = \iint_{C} \text{vec{a} } \text{vec{b}}
$$
\n
$$
\phi \cdot d\vec{l} = \iint_{S} \operatorname{operatorname{rot}{\text{vec{a}}}}
$$
\n
$$
\begin{cases}\n\phi \cdot d\vec{l} = \iint_{S} \operatorname{operatorname{rot}{\text{vec{a}}}} \\
\text{dot } {\rm d} \text{vec{S}}\n\end{cases}
$$

## 2.3.7 Unošenje programskih kodova

Kraći kodovi, koje treba prikazati unutar tekućeg reda, unose se naredbom \verb|tekst|. Ukoliko je potrebno vidno označiti i razmake, koristi se naredba \verb\*|tekst|.

Duži segmenti koda (npr. sekvence naredbi, ili čitavi listinzi programa) unose se unutar okruženja verbatim ili verbatim\*.

#### 2.3.8 Referenciranje

U stručnim tekstovima je uobičajeno pozivanje na slike, tabele, matematičke izraze, stranice i sl. Da bi se to automatski izvelo, bez potrebe da brojite gde se nalazi deo teksta na koji želite da se pozovete, potrebno je da uz svaki objekat koji želite da referencirate stavite oznaku naredbom \label{oznaka}. Radi preglednosti, preporuˇcljivo je da oznake budu u formatu tip: objašnjenje. Na primer, u ovome uputstvu je uz tabelu 2.2 stavljena oznaka  $\lambda \cdot cd$ , dok je oznaka uz jednačinu  $(2.1)$ \label{eq:Fourier}.

Kada ste postavili oznake uz objekte, u tekstu se na njih pozivate naredbom \ref{oznaka}, dok naredba \pageref{oznaka} vraća broj strane na kojoj se nalazi oznaka. Tako se naredbom \pageref{tab:cd} dobija broj strane na kojoj je tabela 2.2, dok (\ref{eq:Fourier}) vraća broj jednačine (2.1), koja je na strani 17.

Literatura se referencira na sledeći način. Na kraju rada (ali pre zatvaranja okruženja document) se postavi okruženje thebibliography, koje ima jedan obavezan argument; to je sekvenca koja određuje maksimalnu širinu oznake referece. Bez mnogo detaljisanja, za sada u to polje moˇzete upisati npr. 10.

Knjige se u listu referenci unose u sledećem formatu:

```
\bibitem{oznaka} Autor(i), \emph{Naslov}, Izdavač, godina.
```
Radovi objavljeni na konferencijama ili u časopisima se unose ovako:

```
\bibitem{oznaka} Autor(i), Naslov, \emph{Naziv časopisa ili
konferencije}, sveska, broj, strane, mesec i godina.
```
Na neku stavku iz literature se pozivate naredbom \cite{oznaka}.

### 2.4 Pravljenje izlazne datoteke

Nakon što ste napisali dovoljno teksta, proverite da li ste na kraju dokumenta zatvorili okruženje document, pa sačuvajte svoj rad u formatu .tex. Tek tada možete pokrenuti L<sup>AT</sup>EX, da biste videli kako će izgledati izlazna datoteka. Za sada nam je cilj da ona bude u formatu pdf; u zavisnosti od toga koji editor koristite, u liniji alata kliknite na "pdfLATEX", ili iz padajućeg menija izaberite "LaTeX => PDF", pa kliknite na "Build current file".

Ako Vaˇs LATEX dokument sadrˇzi reference, potrebno je da gornju proceduru ponovite dva ili tri puta, da bi ih L<sup>AT</sup>EX prebrojao. Isto važi i za pravljenje sadržaja.

Obratite pažnju na eventualne poruke o greškama (suštinskim i estetskim) i potrudite se da ih ispravite. U početku će se verovatno raditi o sintaksnim greškama, ili će neke reči "probiti" desnu marginu  $(Overfull box)$ .

## Literatura

- [1] Z. Stojaković, M. Stojaković, Vodič za  $BT\!\!E\!X$ , Prirodno-matematički fakultet, Institut za matematiku, Novi Sad, 2007.
- [2] A. Samardžić, G. Nenadić, P. Janičić,  $\cancel{B}TEX \mathcal{Z}_{\varepsilon}$  za autore, Kompjuter biblioteka, Čačak, 2003.
- $[3]$   $\emph{B}$  TEX by Wikibook contributors, elektronski dokument, 2008.